# Heinz Klaus Strick

Gemeinsame Abituraufgabenpools der Länder

**RSELLSCHA** 

Aufgaben für das Fach Mathematik

- **Analysis**
- **Analytische Geometrie**
- Lineare Algebra
- Stochastik

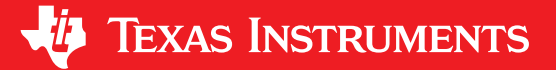

**TI-30X Plus** 

incert

delete

stat-reg/dist

data

 $\frac{1}{1}$ nCr

 $\frac{\cos}{\cos^{-1}}$ 

8

TEXAS INSTRUMENTS

table

tan<sup>-</sup>

9

clear

 $\overline{\mathsf{x}}$ 

 $\triangleleft 0$ 

 $\mathbf{0}$ 

enter

 $\sqrt{45} + \frac{1}{2}\sqrt{80}$ 

mode

math

EE

 $\frac{\sin}{\sin^{-1}}$ 

믑

 $\mathbf{D}_i^1$ 

 $\overline{f}$ 

 $2nd$ 

Inloa

 $e^{0}$ 10<sup>o</sup>

 $\pi_i^\epsilon$ 

 $x^{\alpha}$ 

 $x^2$ 

clear v

 $x_{abcd}^{yzt}$ recal  $sto -$ 

on

**NGOGIK, INFORMATION** 

comenius

EduMedia

Siege

2018

MPLARISCHE BILD

 $5\sqrt{5}$ 

Dieses und weiteres Material steht Ihnen auf der TI Materialdatenbank zum Download bereit: **www.ti-unterrichtsmaterialien.net**

© 2019 Texas Instruments

Dieses Werk wurde in der Absicht erarbeitet, Lehrerinnen und Lehrern geeignete Materialien für den Unterricht an die Hand zu geben. Die Anfertigung einer notwendigen Anzahl von Fotokopien für den Einsatz in der Klasse, einer Lehrerfortbildung oder einem Seminar ist daher gestattet. Hierbei ist auf das Copyright von Texas Instruments hinzuweisen. Jede Verwertung in anderen als den genannten oder den gesetzlich zugelassenen Fällen ist ohne schriftliche Genehmigung von Texas Instruments nicht zulässig. Alle Warenzeichen sind Eigentum ihrer Inhaber.

## Inhaltsverzeichnis Inhaltsverzeichnis

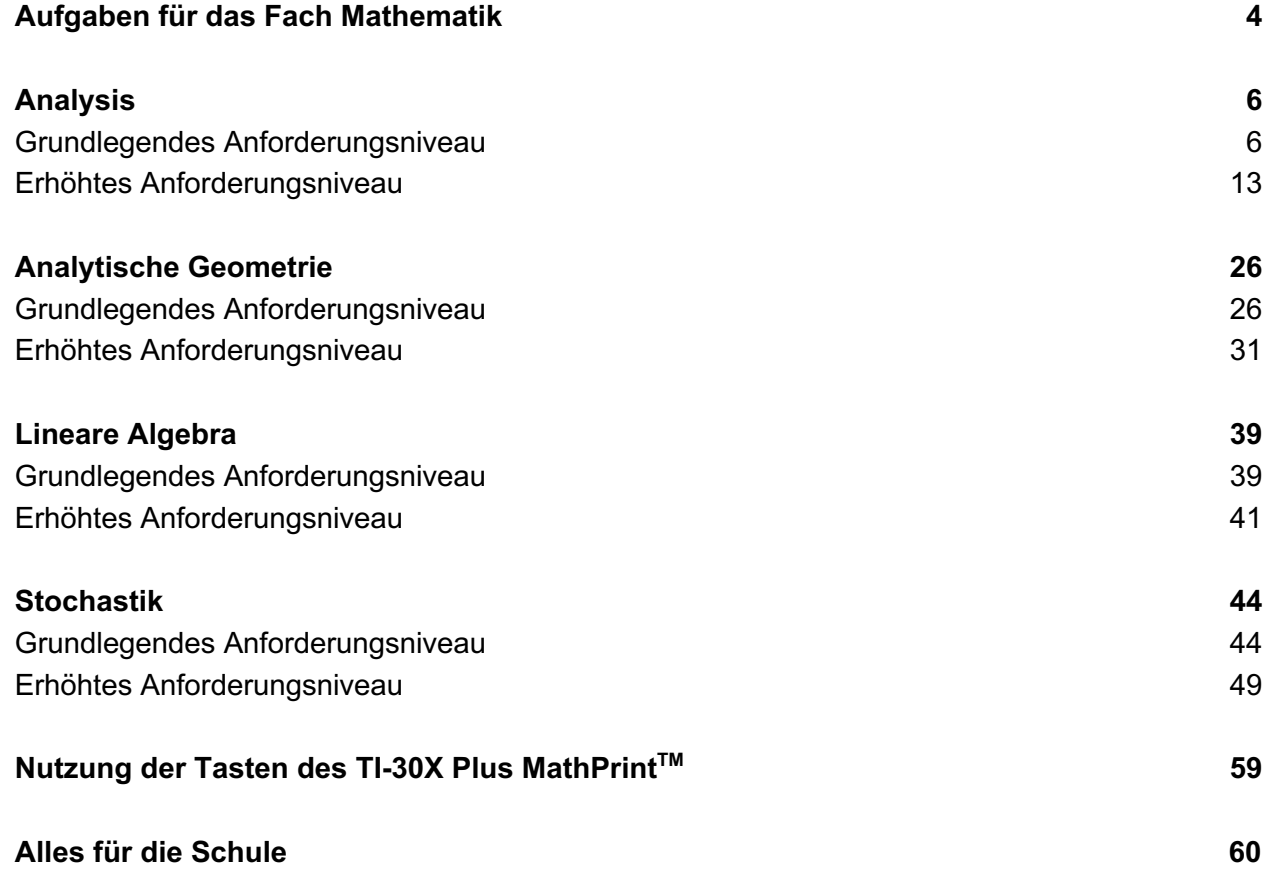

#### **Gemeinsame Abituraufgabenpools der Länder**

## **Aufgaben für das Fach Mathematik**

Die schriftliche Abiturprüfung im Fach Mathematik wird in zwei Teilen durchgeführt.

Im Prüfungsteil A ist eine Verwendung von Hilfsmitteln nicht vorgesehen, im Prüfungsteil B dürfen Hilfsmittel verwendet werden. Beide Prüfungsteile enthalten Aufgaben zu jedem der Sachgebiete Analysis, Analytische Geometrie, Lineare Algebra und Stochastik.

Der Prüfungsteil A besteht aus mehreren kurzen, nicht zusammenhängenden Aufgaben. Für den Prüfungsteil B sind umfangreichere Aufgaben vorgesehen, für die als Hilfsmittel u. a. wissenschaftliche Taschenrechner (WTR) zugelassen sind.

#### **Grundlegendes Anforderungsniveau**

Die insgesamt zu erreichenden 100 Bewertungseinheiten verteilen sich folgendermaßen auf die beiden Prüfungsteile und die drei Sachgebiete:

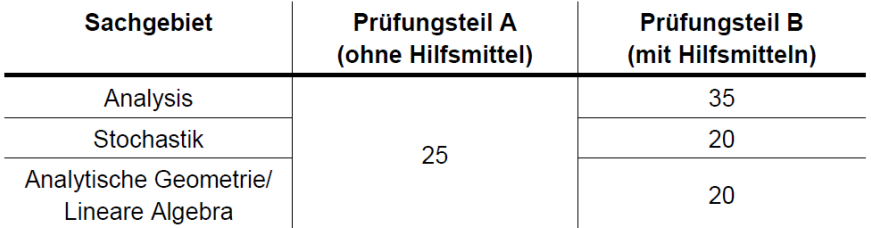

Für den Prüfungsteil A ist eine Arbeitszeit von insgesamt 60 Minuten, für den Prüfungsteil B von insgesamt 165 Minuten vorgesehen.

#### Erhöhtes Anforderungsniveau

Die insgesamt zu erreichenden 120 Bewertungseinheiten verteilen sich folgendermaßen auf die beiden Prüfungsteile und die drei Sachgebiete:

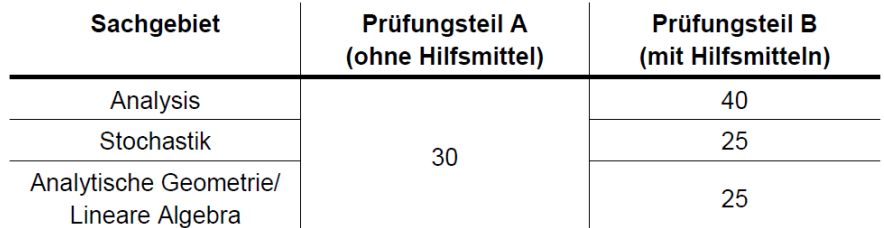

Für den Prüfungsteil A ist eine Arbeitszeit von insgesamt 70 Minuten, für den Prüfungsteil B von insgesamt 200 Minuten vorgesehen.

In der Vereinbarung der Länder wird die Funktionalität der zugelassenen Taschenrechner (WTR) eingeschränkt. Die WTR dürfen folgende Möglichkeiten *nicht* enthalten:

#### **Analysis**

• Umformen von Termen mit Variablen, Lösen von Gleichungen oder Gleichungssystemen, Differenzieren oder Integrieren, Berechnen von Werten einer Ableitungsfunktion oder eines Integrals, Darstellen von Graphen

#### **Analytische Geometrie**

• Rechnen mit Koordinaten (z. B. zum Aufstellen der Gleichung einer Ebene aus den Koordinaten dreier gegebener Punkte), Rechnen mit Vektoren (z. B. Bestimmen des Werts eines Skalarprodukts oder der Größe des Winkels zwischen zwei Vektoren), Bestimmen der Lagebeziehungen von Punkten, Geraden und Ebenen, grafische Darstellungen geometrischer Objekte (z. B. Geraden oder Ebenen)

#### **Lineare Algebra**

• Rechnen mit Matrizen, Umformen von Matrizen (z. B. durch Zeilenoperationen)

#### **Stochastik**

• Berechnen von Werten eines Parameters einer Wahrscheinlichkeitsverteilung aus einem Wert dieser Verteilung und gegebenen Werten der weiteren zugehörigen Parameter

Es wird jedoch vorausgesetzt, dass der WTR über Funktionen eigens zum Berechnen von Werten der Binomialverteilung, der kumulativen Binomialverteilung und der Normalverteilung verfügt.

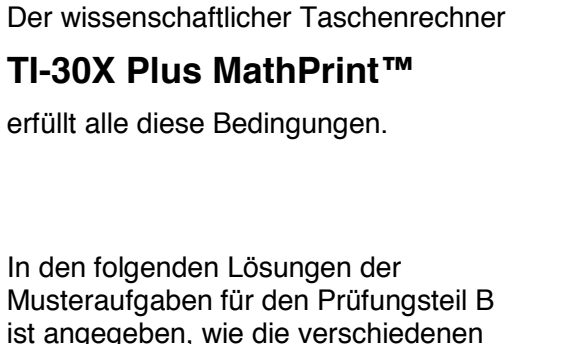

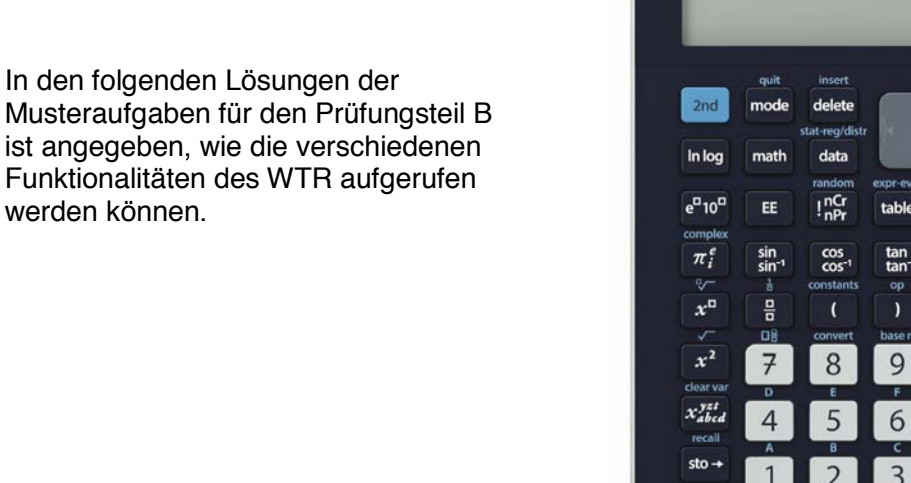

on

 $\Omega$ 

TI-30X Plus MathPrint

 $5.15$ 

 $\overline{\mathbf{x}}$ 

 $\overline{+}$ 

 $(-)$ 

**ED** TEXAS INSTRUMENTS

 $\sqrt{45} + \frac{1}{2}\sqrt{80}$ 

#### © 2019 Texas Instruments Seite 5

werden können.

| 1                      | Die Abbildung 1 zeigt den Graphen der Funktion k mit<br>$k(x) = \frac{1}{40} \cdot (x^3 - 30x^2 + 288x - 815)$ und $x \in \mathbb{R}$ .                                                                                                    |
|------------------------|----------------------------------------------------------------------------------------------------|
|                        | $0-$<br>-8<br>6<br>4<br>ż<br>0<br>10<br>$\overline{2}$<br>114<br>16<br>б<br>Abb. 1<br>1 Im Rahmen eines Tests läuft ein Sportler auf einem Laufband. Dabei wird bei anstei-<br>gender Geschwindigkeit jeweils die Konzentration sogenannter Laktate im Blut ge-<br>messen. Die Abhängigkeit der Laktatkonzentration von der Geschwindigkeit kann für<br>8,5 ≤ x ≤ 17,5 modellhaft durch die Funktion k beschrieben werden. Dabei ist x die<br>Geschwindigkeit des Sportlers in Kilometer pro Stunde und $k(x)$ die Laktatkonzentra-<br>tion in Millimol pro Liter $(\frac{mmol}{l})$ . |
| a<br>(2 BE)            | Der Tabelle können einzelne Werte entnommen werden, die während des Tests<br>gemessen wurden.<br>13<br>Geschwindigkeit in $\frac{km}{h}$<br>9<br>17                                                                                                    |
|                        | 1,92<br>1,44<br>8,09<br>Laktatkonzentration in $\frac{mmol}{l}$                                                                                                    |
|                        | Ermitteln Sie die prozentuale Abweichung der Laktatkonzentration, die das Modell<br>für eine Geschwindigkeit von 13 $\frac{km}{h}$ liefert, vom zugehörigen Messwert.                                                                                                    |
| <b>Lösung</b><br>table | Da nach der <i>prozentualen</i> Abweichung des Modellwerts k(13) vom Messwert 1,44<br>gefragt ist, muss die Differenz zwischen Modellwert und Messwert gebildet werden<br>und diese im Verhältnis zum Messwert gesetzt werden. Die Rechnung zeigt, dass<br>der Modellwert um ca. 2,8 % nach unten vom Messwert abweicht.<br>$\frac{f(13)-1.44}{1.44}$ -0.027777778<br>$f(x) = \frac{1}{40} * (x^3 - 30^{\circ})$                                                                                                    |
|                        | ((Hinweis: Bei der GTR-Berechnung wurde die Funktion k mit f bezeichnet.))                                                                                                    |
| b<br>(2 BE)            | Bestimmen Sie im Modell mithilfe von Abbildung 1 die Geschwindigkeit, ab der die<br>Laktatkonzentration ansteigt, sowie die Geschwindigkeit, bei der die Laktatkonzent-<br>ration 3,25 $\frac{mmol}{I}$ überschreitet.                                                                                                    |
| <b>Lösung</b>          | Die Aufgabe besteht darin, Daten aus der Grafik abzulesen:<br>Das lokale Minimum liegt bei $x = 12$ ,<br>d. h., von einer Laufgeschwindigkeit von 12 km/h steigt die Laktatkonzentration an.<br>Achtung: Die Modellierung gilt nur für das Intervall 8,5 $\le x \le 17.5$<br>(= Definitionsbereich)!                                                                                                    |

**Analysis – Beispiel 1 (grundlegendes Anforderungsniveau)**

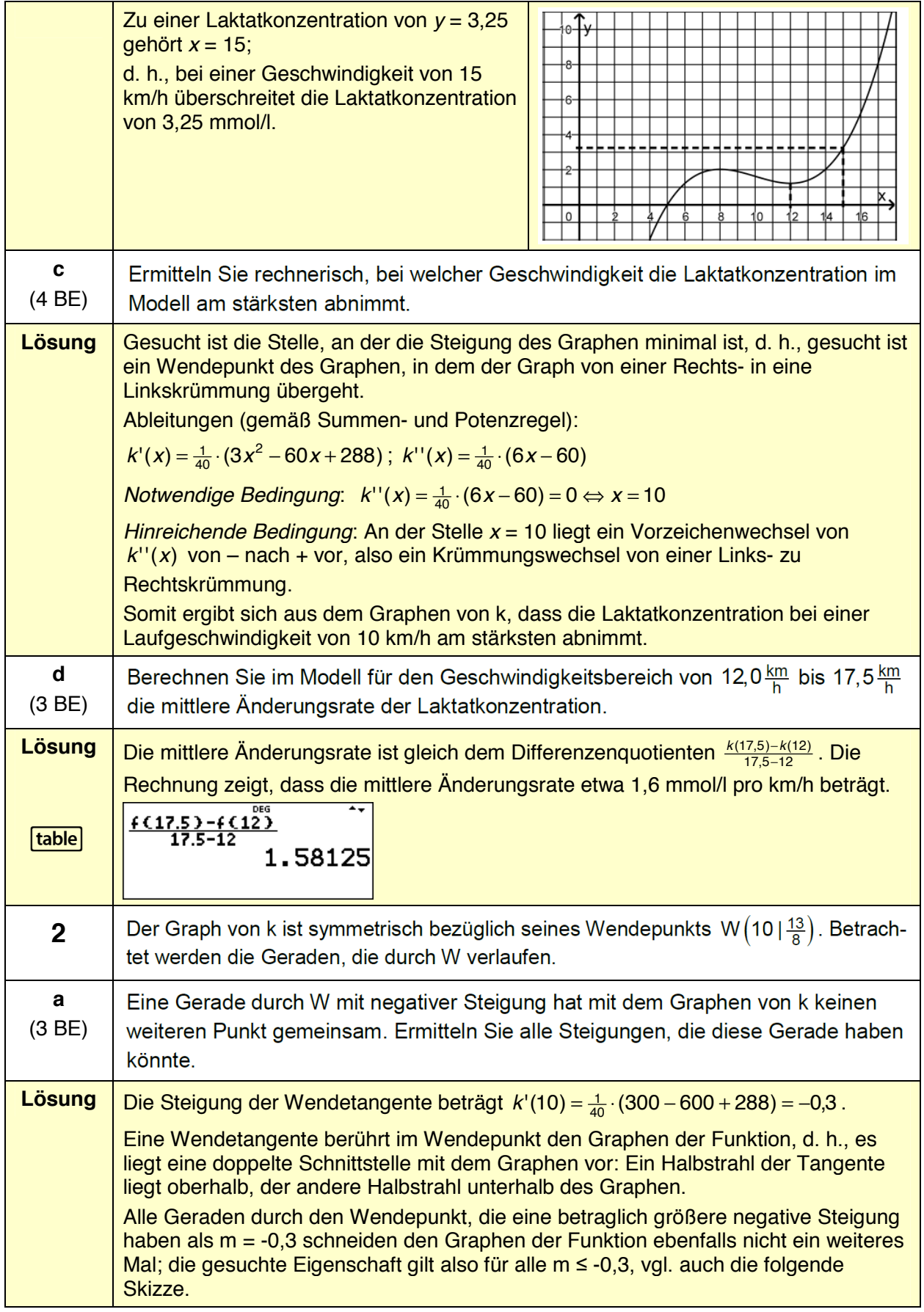

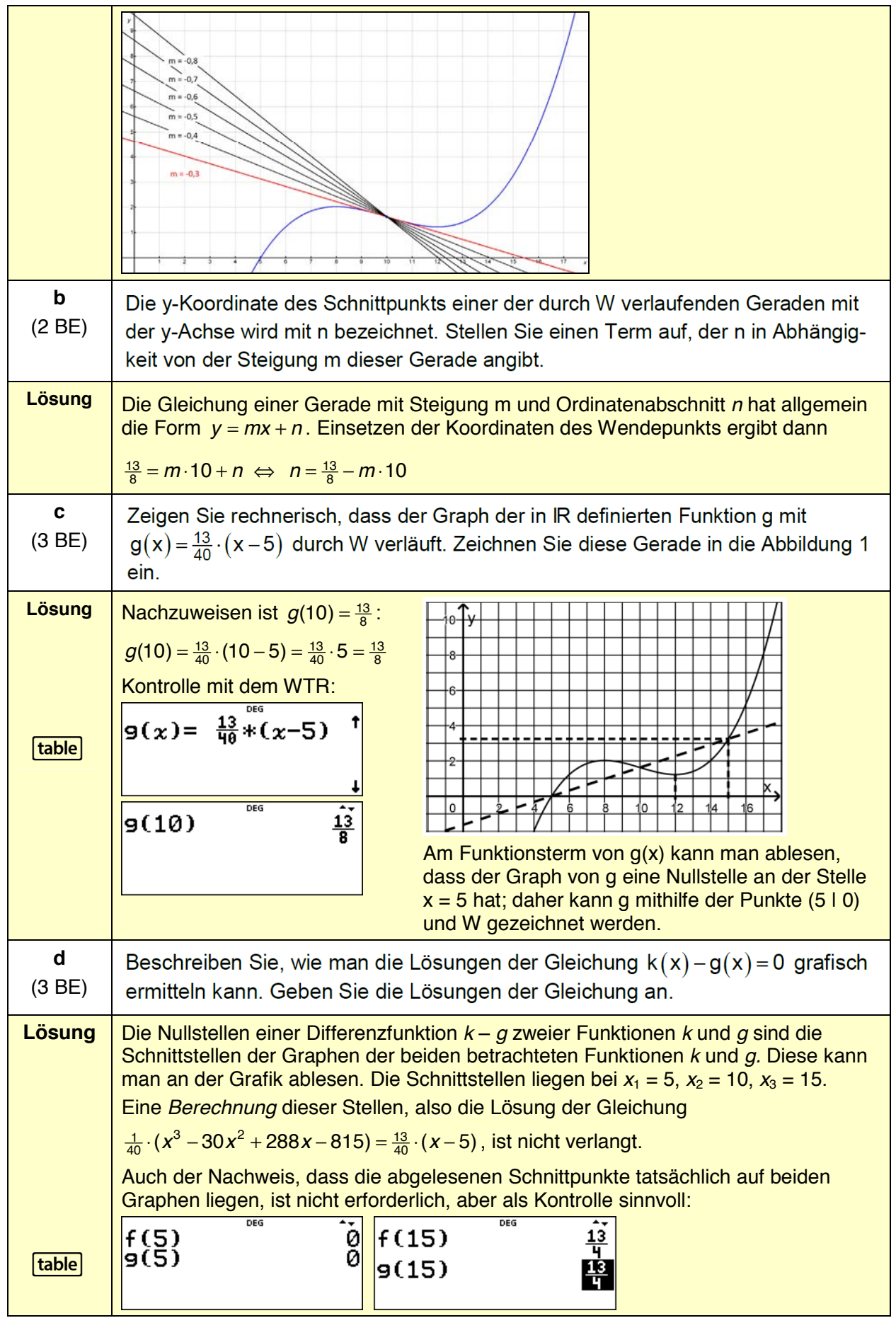

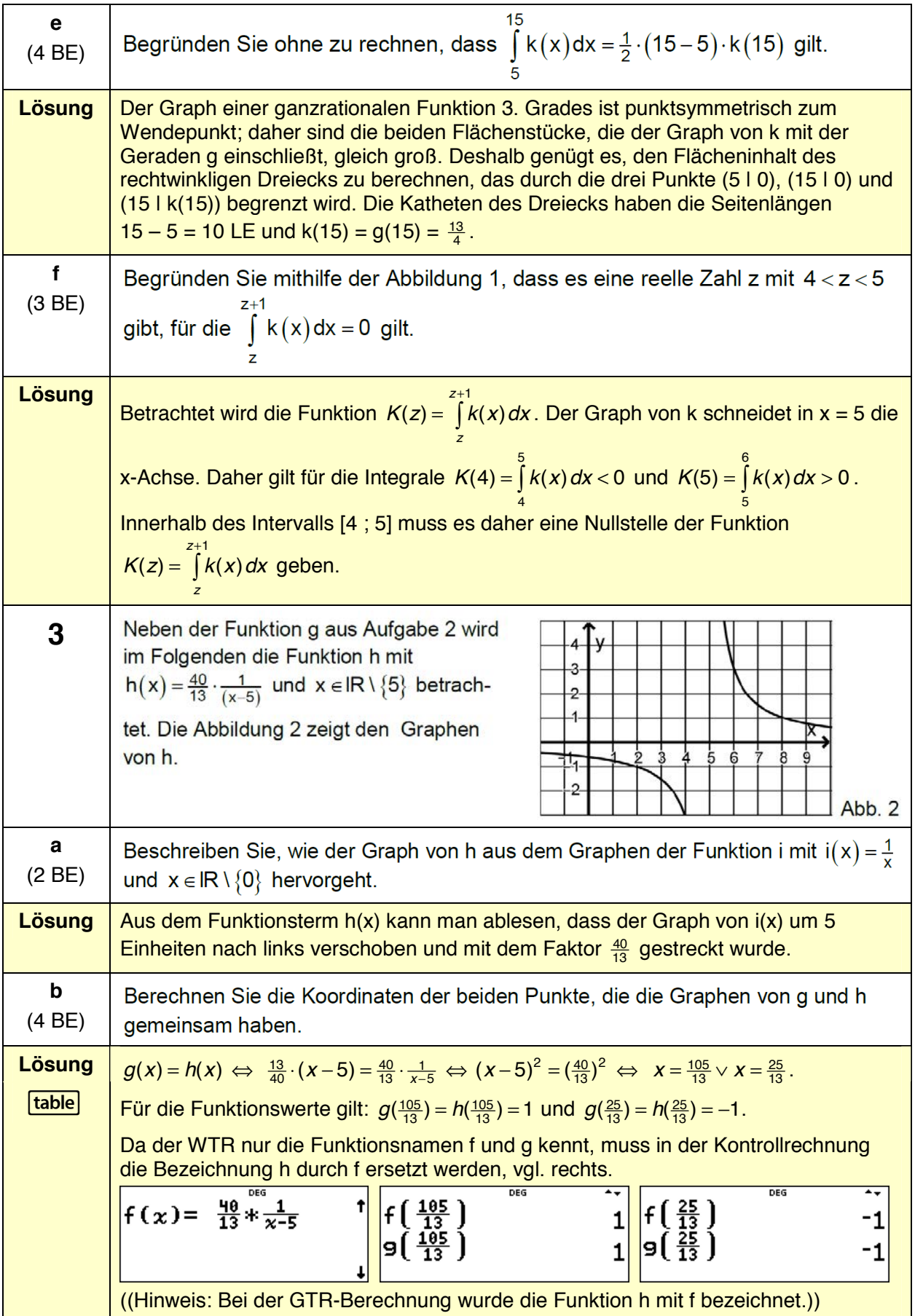

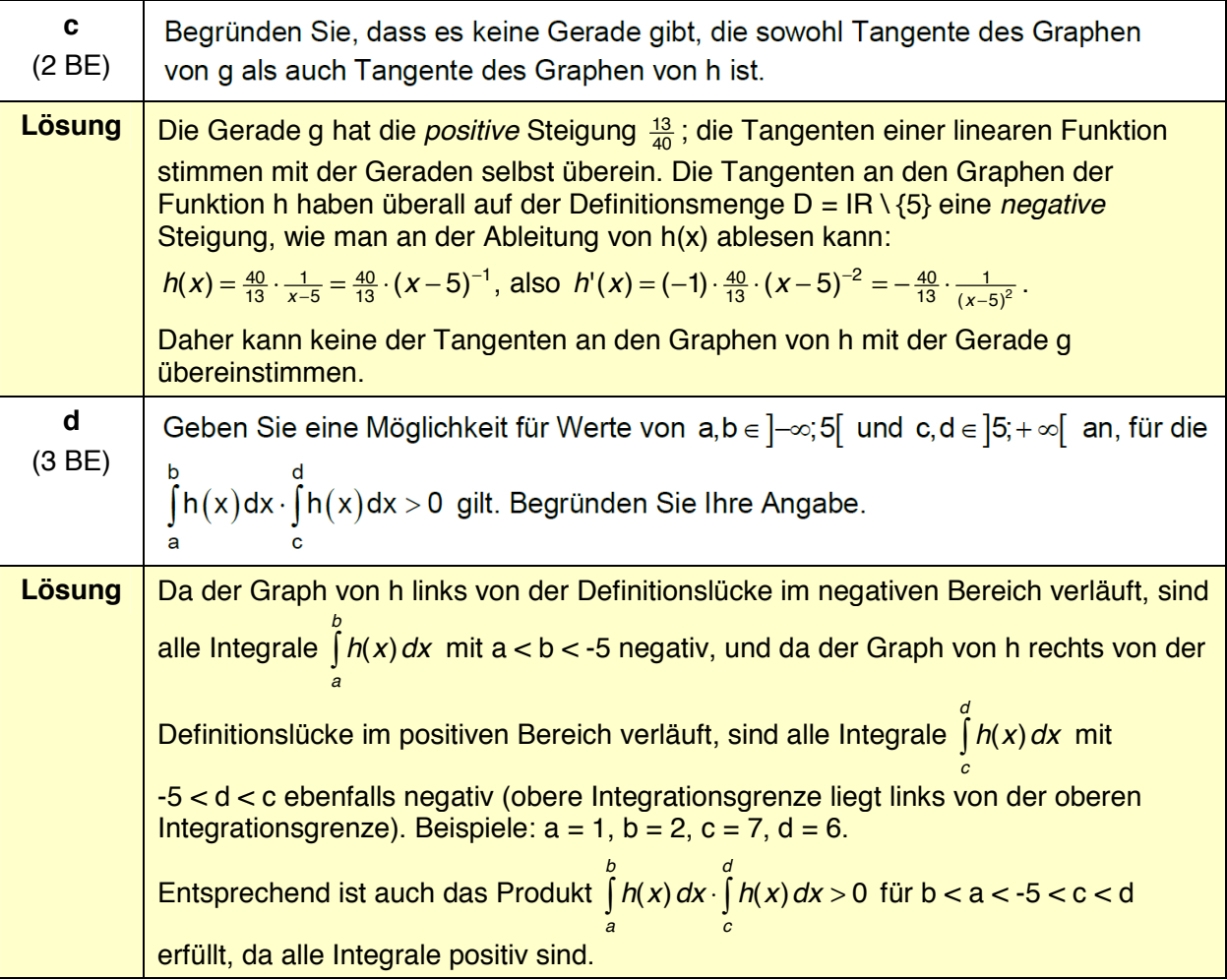

### **Analysis – Beispiel 2 (grundlegendes Anforderungsniveau)**

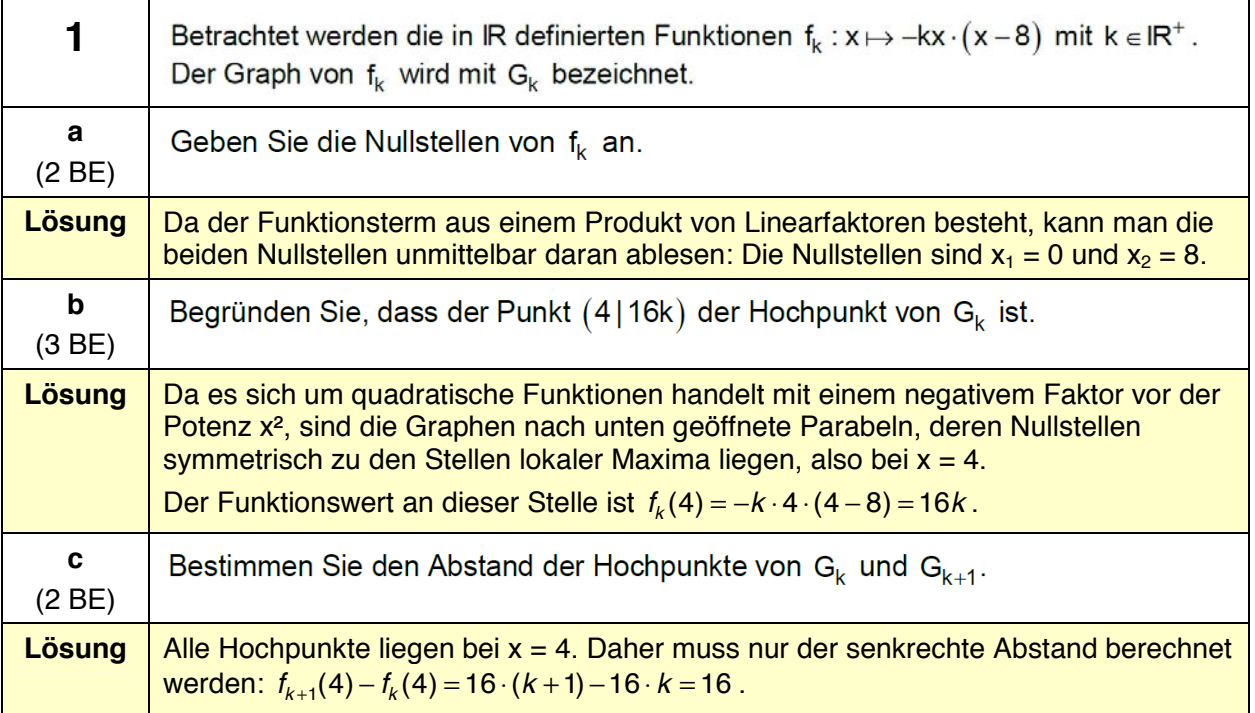

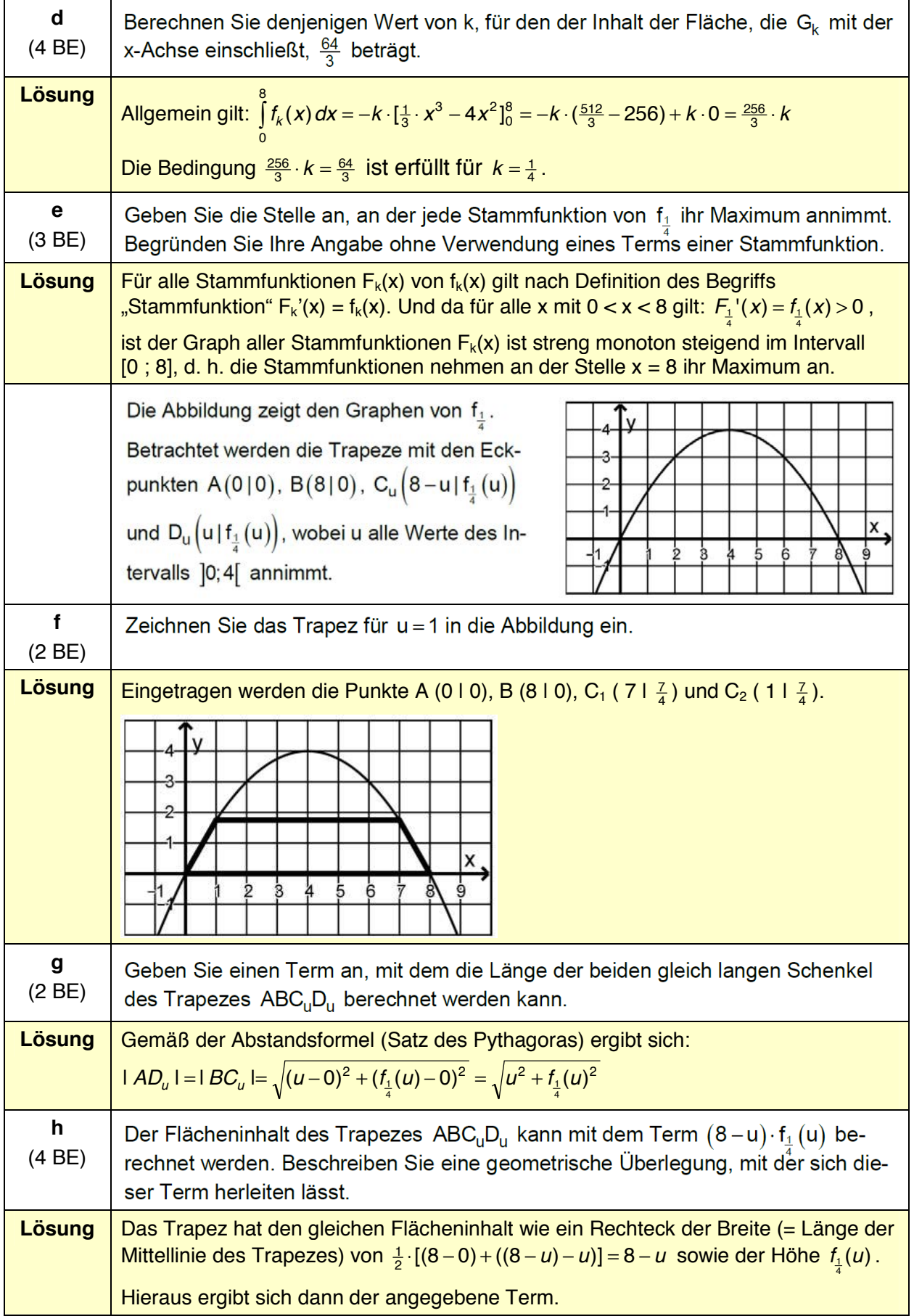

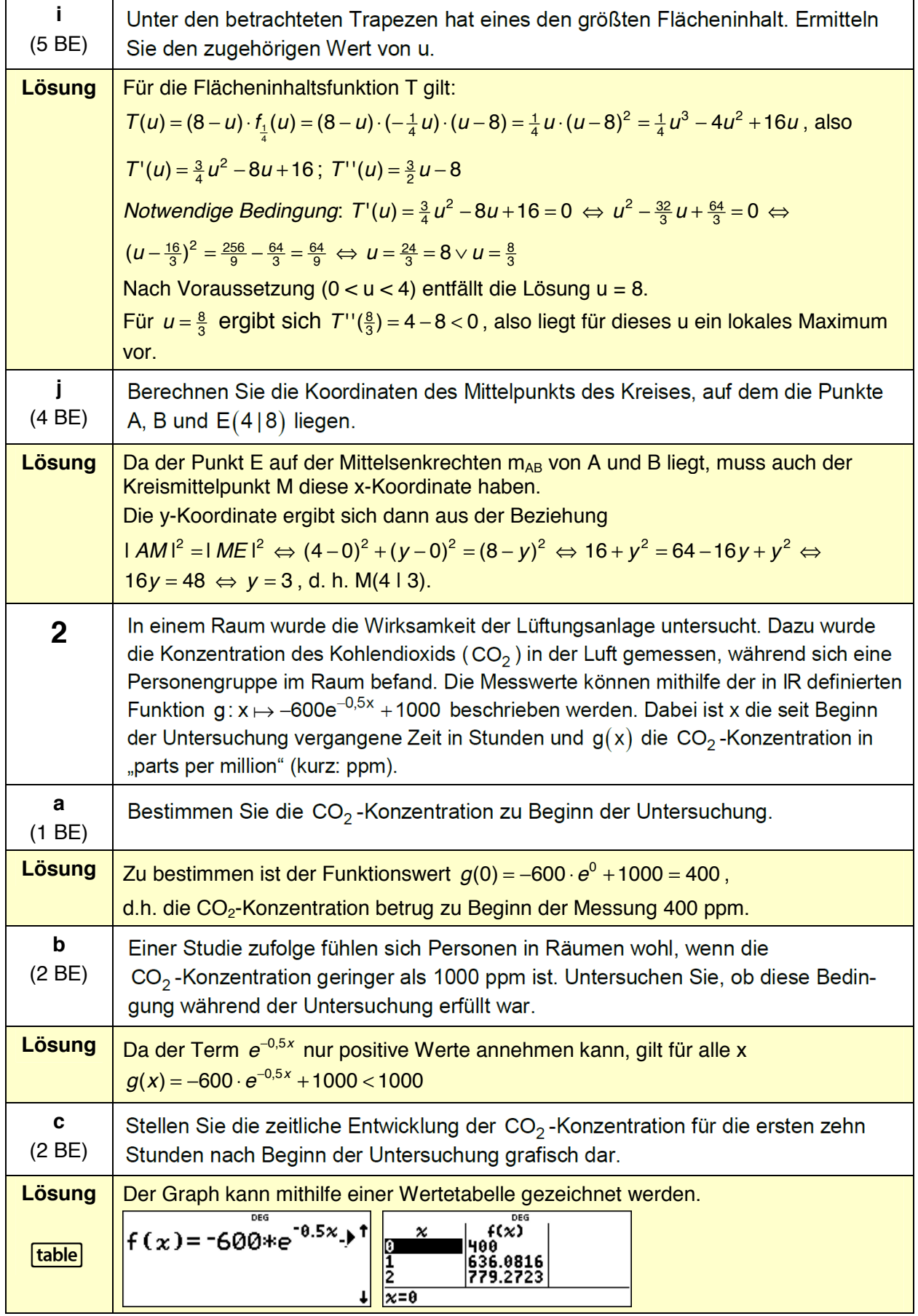

![](_page_12_Picture_334.jpeg)

### **Analysis – Beispiel 3 (erhöhtes Anforderungsniveau)**

![](_page_12_Picture_335.jpeg)

![](_page_13_Picture_367.jpeg)

![](_page_14_Picture_577.jpeg)

![](_page_15_Picture_195.jpeg)

![](_page_16_Picture_419.jpeg)

![](_page_17_Picture_346.jpeg)

![](_page_17_Picture_347.jpeg)

![](_page_18_Picture_436.jpeg)

![](_page_19_Picture_370.jpeg)

![](_page_20_Picture_213.jpeg)

![](_page_21_Picture_200.jpeg)

#### **Analysis – Beispiel 5 (erhöhtes Anforderungsniveau)**

![](_page_22_Picture_172.jpeg)

![](_page_23_Picture_383.jpeg)

![](_page_24_Picture_78.jpeg)

### **Analytische Geometrie – Beispiel 1 (grundlegendes Anforderungsniveau)**

![](_page_25_Picture_430.jpeg)

![](_page_26_Picture_575.jpeg)

![](_page_27_Figure_2.jpeg)

#### **Analytische Geometrie – Beispiel 2 (grundlegendes Anforderungsniveau)**

![](_page_27_Figure_4.jpeg)

![](_page_28_Picture_155.jpeg)

![](_page_29_Picture_343.jpeg)

### **Analytische Geometrie – Beispiel 3 (erhöhtes Anforderungsniveau)**

![](_page_30_Picture_660.jpeg)

![](_page_31_Picture_507.jpeg)

![](_page_32_Picture_443.jpeg)

### **Analytische Geometrie – Beispiel 4 (erhöhtes Anforderungsniveau)**

![](_page_32_Picture_444.jpeg)

![](_page_33_Picture_1028.jpeg)

![](_page_34_Picture_477.jpeg)

![](_page_35_Picture_414.jpeg)

### **Analytische Geometrie – Beispiel 5 (erhöhtes Anforderungsniveau)**

![](_page_35_Picture_415.jpeg)

![](_page_36_Picture_556.jpeg)

![](_page_37_Picture_650.jpeg)

### **Lineare Algebra – Beispiel 1 (grundlegendes Anforderungsniveau)**

![](_page_38_Picture_184.jpeg)

![](_page_39_Picture_400.jpeg)

### **Lineare Algebra – Beispiel 2 (erhöhtes Anforderungsniveau)**

![](_page_40_Picture_317.jpeg)

![](_page_41_Picture_489.jpeg)

![](_page_42_Picture_276.jpeg)

### **Stochastik – Beispiel 1 (grundlegendes Anforderungsniveau)**

![](_page_43_Picture_123.jpeg)

![](_page_44_Picture_243.jpeg)

### **Stochastik – Beispiel 2 (grundlegendes Anforderungsniveau)**

![](_page_44_Picture_244.jpeg)

![](_page_45_Picture_170.jpeg)

![](_page_46_Picture_220.jpeg)

### **Stochastik – Beispiel 3 (grundlegendes Anforderungsniveau)**

![](_page_46_Picture_221.jpeg)

![](_page_47_Picture_156.jpeg)

![](_page_48_Picture_371.jpeg)

### **Stochastik – Beispiel 4 (erhöhtes Anforderungsniveau)**

![](_page_48_Picture_372.jpeg)

![](_page_49_Picture_153.jpeg)

![](_page_50_Picture_129.jpeg)

![](_page_51_Picture_314.jpeg)

### **Stochastik – Beispiel 5 (erhöhtes Anforderungsniveau)**

![](_page_51_Picture_315.jpeg)

![](_page_52_Picture_106.jpeg)

![](_page_53_Picture_141.jpeg)

![](_page_54_Picture_146.jpeg)

### **Stochastik – Beispiel 6 (erhöhtes Anforderungsniveau)**

![](_page_54_Picture_147.jpeg)

![](_page_55_Picture_94.jpeg)

![](_page_56_Picture_81.jpeg)

![](_page_57_Picture_75.jpeg)

## **Nutzung der Tasten des TI-30X Plus MathPrintTM und deren Funktionalitäten** (Auswahl)

![](_page_58_Picture_255.jpeg)

## Leistungsfähige Emulator-Software

Die TI-SmartView™ Emulator-Software für TI-MathPrint™ unterstützt die Visualisierung im Unterricht, z.B. in Kombination mit einem interaktiven Whiteboard.

**Probieren Sie es aus. Die kostenlose Test-Version finden Sie auf den TI Web**seiten, Rubrik "Downloads".

![](_page_59_Picture_112.jpeg)

## Praxisorientierte Unterrichtsmaterialien

Nützliche Aufgabenbeispiele für Ihren mathematisch-naturwissenschaftlichen Unterricht, kostenlose Downloads und Hinweise auf Verlagspublikationen finden Sie auf der TI Materialdatenbank, auch ganz speziell zum TI-30X Plus MathPrint™.

#### **Schauen Sie mal rein:**

TI Materialdatenbank: www.ti-unterrichtsmaterialien.net

- » Nutzen Sie unsere Kennenlernangebote speziell für Lehrkräfte und Schulen auf den TI Webseiten, Rubrik "Alles für die Schule".
- » Ausführliche Produkt- und Serviceinformationen sowie Bezugsquellen finden Sie auf unseren TI Webseiten.
- » Die TI Schulberater unterstützen Sie gerne bei allen Fragen rund um den Einsatz von TI Rechnern im Unterricht: schulberater-team@ti.com

Abonnieren Sie unseren Newsletter!

![](_page_59_Picture_13.jpeg)

![](_page_59_Picture_14.jpeg)

![](_page_59_Picture_15.jpeg)

Haben Sie Fragen zu Produkten von Texas Instruments? Oder sind Sie an weiteren Unterrichtsmaterialien oder einer Lehrerfortbildung interessiert?

Gerne steht Ihnen auch unser Customer Service Center mit Rat und Tat zu Seite. Nehmen Sie mit uns Kontakt auf:

![](_page_60_Picture_2.jpeg)

Customer Service Center TEXAS INSTRUMENTS **<education.ti.com/csc>**

**<education.ti.com/deutschland> <education.ti.com/oesterreich> <education.ti.com/schweiz>**

Weitere Materialien finden Sie unter: **[www.ti-unterrichtsmaterialien.net](http://www.ti-unterrichtsmaterialien.net)**